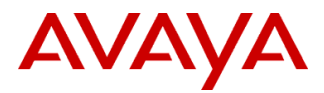

#### PSN # PSN006269u

Original publication date: 14-March-2024. This is Issue 03, published Severity/risk level High Urgency Immediately date: 22-March-2024.

## Name of problem

Daylight Saving Time (DST) has not automatically updated for Spring 2024.

### Products affected

IP Office 500V2 and IP Office 500V2A systems. There is no impact to IP Office on Linux systems.

### Problem description

In certain scenario's the IP Office Automatic DST feature has failed to correctly update the IP Office System clock for the Spring 2024 DST changes.

**Solutions** 

Workaround or alternative remediation

## **To change/update the time on an IP Office 500V2:**

To update the DST (Daylight Saving Time) time change on the IP Office, please follow the steps below:

Either

Download and install the IP Office Manager Critical Patch (CP) 11.1.3.1.8 Build 1. then follow the process below from step 2 onwards.

## Or

Download an updated IP Office Timezone.xml, file name TimeZoneInfo.7z then follow the process below from step 1.

Both are available at

<https://support.avaya.com/support/fr/download/1399860590480?productId=P0160&releaseId=11.1.x>

- 1. With the Manager closed, overwrite TimeZoneInfo.xml file located in Manager's folder e.g. for Admin CD: C:\Program Files (x86)\Avaya\IP Office\Manager and for Admin Lite: C:\Program Files (x86)\Avaya\IP Office Lite\Manager – with an updated TimeZoneInfo.xml file.
- 2. Start Manager, open the configuration, change the Time Setting Configuration Source (in System -> Time Settings) from None or SNTP to VoicemailPro/Manager and save the configuration.
- 3. Change back Time Setting Configuration Source from VoicemailPro/Manager to None or SNTP, add the Time Server Address (for SNTP only), set Time Zone to the appropriate value, turn on Automatic DST and then save the configuration.
- 4. The IPO should now have the updated DST pairs saved in configuration.

#### Remarks

None

# **Software Update Notes**

The information in this section concerns a new software package, recommended in the Resolution above. Backup before applying the software package

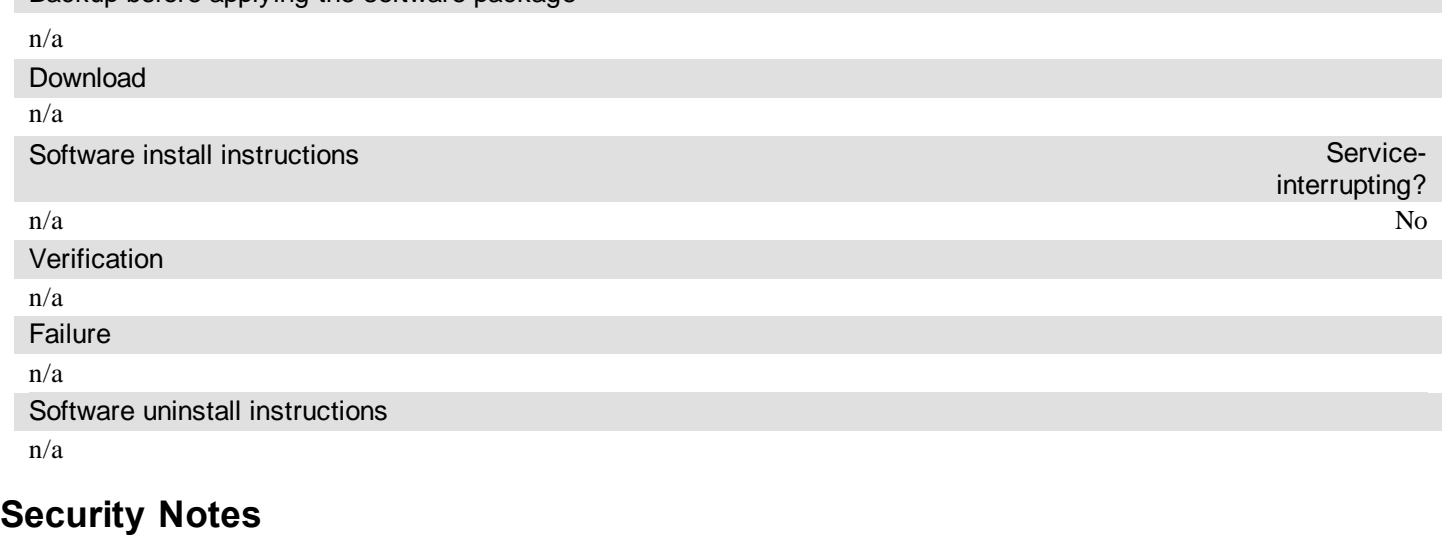

The information in this section concerns the security risk, if any, represented by the topic of this PSN.

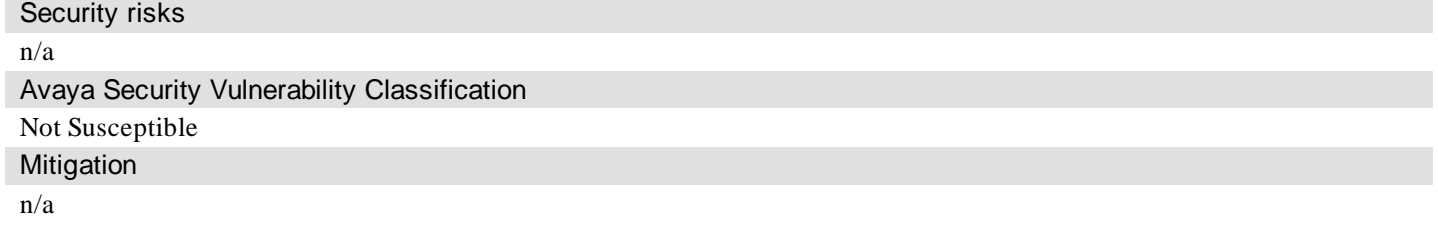

**If you require further information or assistance please contact your Authorized Service Provider, or visit [support.avaya.com.](http://support.avaya.com/) There you can access more product information, chat with an Agent, or open an online Service Request. Support is provided per your warranty or service contract terms unless otherwise specified in the Avaya support [Terms of Use.](http://www.avaya.com/gcm/master-usa/en-us/includedcontent/termsofuse.htm)**

**Disclaimer:** ALL INFORMATION IS BELIEVED TO BE CORRECT AT THE TIME OF PUBLICATION AND IS PROVIDED "AS IS". AVAYA LLC, ON BEHALF OF ITSELF AND ITS SUBSIDIARIES AND AFFILIATES (HEREINAFTER COLLECTIVELY REFERRED TO AS "AVAYA"), DISCLAIMS ALL WARRANTIES, EITHER EXPRESS OR IMPLIED, INCLUDING THE WARRANTIES OF MERCHANTABILITY AND FITNESS FOR A PARTICULAR PURPOSE AND FURTHERMORE, AVAYA MAKES NO REPRESENTATIONS OR WARRANTIES THAT THE STEPS RECOMMENDED WILL ELIMINATE SECURITY OR VIRUS THREATS TO CUSTOMERS' SYSTEMS. IN NO EVENT SHALL AVAYA BE LIABLE FOR ANY DAMAGES WHATSOEVER ARISING OUT OF OR IN CONNECTION WITH THE INFORMATION OR RECOMMENDED ACTIONS PROVIDED HEREIN, INCLUDING DIRECT, INDIRECT, CONSEQUENTIAL DAMAGES, LOSS OF BUSINESS PROFITS OR SPECIAL DAMAGES, EVEN IF AVAYA HAS BEEN ADVISED OF THE POSSIBILITY OF SUCH DAMAGES.

THE INFORMATION PROVIDED HERE DOES NOT AFFECT THE SUPPORT AGREEMENTS IN PLACE FOR AVAYA PRODUCTS. SUPPORT FOR AVAYA PRODUCTS CONTINUES TO BE EXECUTED AS PER EXISTING AGREEMENTS WITH AVAYA.

> All trademarks identified by  $\circledast$  or  $^{TM}$  are registered trademarks or trademarks, respectively, of Avaya LLC. All other trademarks are the property of their respective owners.